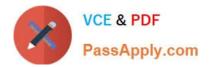

# XK0-005<sup>Q&As</sup>

CompTIA Linux+ Certification Exam

# Pass CompTIA XK0-005 Exam with 100% Guarantee

Free Download Real Questions & Answers **PDF** and **VCE** file from:

https://www.passapply.com/xk0-005.html

100% Passing Guarantee 100% Money Back Assurance

Following Questions and Answers are all new published by CompTIA Official Exam Center

Instant Download After Purchase

100% Money Back Guarantee

- 😳 365 Days Free Update
- 800,000+ Satisfied Customers

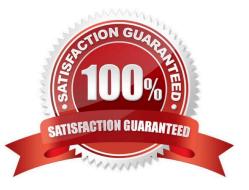

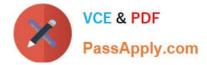

# **QUESTION 1**

A Linux administrator copied a Git repository locally, created a feature branch, and committed some changes to the feature branch. Which of the following Git actions should the Linux administrator use to publish the changes to the main branch of the remote repository?

A. rebase

B. tag

- C. commit
- D. push

Correct Answer: D

In Git, the "push" command is used to publish local changes to a remote repository. When the administrator makes changes to the feature branch, the changes are only available in the local repository. If the changes are ready to be merged into the main branch of the remote repository, the administrator can use the "push" command to upload the changes to the remote repository. This will make the changes available to others who are also working on the same repository.

Before pushing the changes to the remote repository, the administrator should first ensure that the changes are committed to the local repository using the "commit" command. The administrator should also ensure that the local repository is up-to-date with the remote repository by using the "pull" command to download any changes made by others before attempting to push the changes. Once the changes are committed and the local repository is up-to-date, the administrator can use the "push" command to upload the changes to the remote repository.

# **QUESTION 2**

Which of the following directories is the mount point in a UEFI system?

A. /sys/efi

B. /boot/efi

C. /efi

D. /etc/efi

Correct Answer: B

In a UEFI (Unified Extensible Firmware Interface) system, the system firmware requires a partition to store boot loaders and other boot-related data. This partition is usually a small FAT32 partition, and it is mounted as the EFI system partition (ESP). The most common mount point for the ESP is /boot/efi. It is usually a small partition with a size between 100MB and 500MB and it is shared between different operating systems in a multi-boot environment. The contents of the ESP typically include boot loaders, kernel images, configuration files, and other boot-related files

# **QUESTION 3**

A Linux system is failing to boot. The following error is displayed in the serial console:

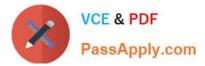

- [[1;33mDEPEND[Om] Dependency failed for /data.
- [[1;33mDEPEND[Om] Dependency failed for Local File Systems

...

Welcome to emergency mode! After logging in, type "journalctl -xb" to viewsystem logs, "systemctl reboot" to reboot, "systemctl default" to try again to boot into default mode.

Give root password for maintenance

(or type Control-D to continue)

Which of the following files will need to be modified for this server to be able to boot again?

- A. /etc/mtab
- B. /dev/sda
- C. /etc/fstab
- D. /ete/grub.conf
- Correct Answer: C

Based on the error message and symptoms described, the file that needs to be modified for this server to be able to boot again is option C, /etc/fstab.

The error message indicates that the system is failing to start the /data partition, which is causing the system to go into emergency mode and preventing it from booting. The /data partition is most likely defined in the /etc/fstab file, which contains information about the file systems that are mounted at boot time.

# **QUESTION 4**

A Linux administrator is installing a web server and needs to check whether web traffic has already been allowed through the firewall. Which of the following commands should the administrator use to accomplish this task?

- A. firewalld query-service-http
- B. firewall-cmd --check-service http
- C. firewall-cmd --query-service http
- D. firewalld --check-service http

Correct Answer: C

Correct answer option C. This command queries the firewall daemon (firewalld) to check if the "http" service is currently enabled in the firewall. If the service is enabled, the command will return "yes"; otherwise, it will return "no".

# **QUESTION 5**

One leg of an LVM-mirrored volume failed due to the underlying physical volume, and a systems administrator is

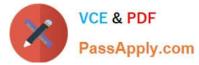

troubleshooting the issue. The following output has been provided:

| LV     | VG | Attr   | LSize  | Origin | Snapt | Move | Log | Copys | Devices                           |
|--------|----|--------|--------|--------|-------|------|-----|-------|-----------------------------------|
| linear | vg | -wi-a- | 40.00G |        |       |      |     |       | unknown device(0)                 |
| stripe | vg | -wi-a- | 40.00G |        |       |      | ī   |       | unknown device(5120),/dev/sda1(0) |

Partial mode. Incomplete volume groups will be activated read-only

Given this scenario, which of the following should the administrator do to recover this volume?

A. Reboot the server. The volume will automatically go back to linear mode.

- B. Replace the failed drive and reconfigure the mirror.
- C. Reboot the server. The volume will revert to stripe mode.
- D. Recreate the logical volume.

Correct Answer: B

To recover an LVM-mirrored volume after a failure in one of its physical volumes, the systems administrator should replace the failed drive and reconfigure the mirror. Therefore, the correct option is B.

LVM mirroring provides redundancy by creating an identical copy of a logical volume on another physical volume. If one of the physical volumes fails, the system can continue to function using the copy on the remaining volume. To recover the volume, the failed physical volume should be replaced and the mirror should be reconfigured to ensure redundancy is restored. Depending on the configuration of the volume, the system may need to be rebooted to recognize the new physical volume.

# **QUESTION 6**

Joe, a user, is unable to log in to the Linux system Given the following output:

```
# grep joe /etc/passwd /etc/shadow
/etc/passwd:joe:x:1001:1001::/home/joe:/bin/nologin
/etc/shadow:joe:$6$3u0w6qWx9876jGhgKJsdfH987634534voj.:18883:0:99999:7:::
```

Which of the following command would resolve the issue?

- A. usermod -s /bin/bash joe
- B. pam\_tally2 -u joe -r
- C. passwd -u joe
- D. chage -E 90 joe

Correct Answer: A

# **QUESTION 7**

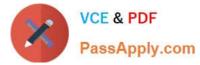

A cloud engineer needs to change the secure remote login port from 22 to 49000. Which of the following files should the engineer modify to change the port number to the desired value?

- A. /etc/host.conf
- B. /etc/hostname
- C. /etc/services
- D. /etc/ssh/sshd\_config
- Correct Answer: D
- D. /etc/ssh/sshd\_config

The file the engineer needs to modify is "/etc/ssh/sshd\_config". This is the configuration file for the SSH server and it controls various parameters for the server, including the port number used for secure remote login. To change the port number from 22 to 49000, the engineer should locate the line that starts with "Port 22" and change it to "Port 49000". After making the change, the engineer should save the file and restart the SSH service for the changes to take effect.

# **QUESTION 8**

A systems administrator needs to clone the partition /dev/sdc1 to /dev/sdd1. Which of the following commands will accomplish this task?

- A. tar -cvzf /dev/sdd1 /dev/sdc1
- B. rsync /dev/sdc1 /dev/sdd1
- C. dd if=/dev/sdc1 of=/dev/sdd1
- D. scp /dev/sdc1 /dev/sdd1

Correct Answer: C

C. dd if=/dev/sdc1 of=/dev/sdd1

The dd command is a low-level utility that can be used to copy data from one location to another. In this case, the administrator wants to clone the partition /dev/sdc1 to /dev/sdd1. To accomplish this, the administrator should run the following command: dd if=/dev/sdc1 of=/dev/sdd1 The if option specifies the input file, which is /dev/sdc1 in this case. The of option specifies the output file, which is /dev/sdd1. The dd command will read the data from /dev/sdc1 and write it to /dev/sdd1, effectively cloning the partition. Note that the dd command is a very powerful tool and can cause data loss if used improperly. The administrator should make sure to backup important data before using the dd command, and be very careful when specifying the input and

output files.

# **QUESTION 9**

A Linux administrator needs to expand a volume group using a new disk. Which of the following options presents the correct sequence of commands to accomplish the task?

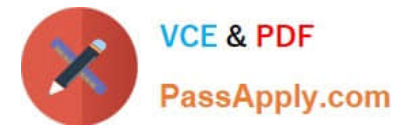

- B. lvcreate fdisk partprobe
- C. fdisk partprobe mkfs
- D. fdisk pvcreate vgextend

Correct Answer: D

D. fdisk, partprobe, pvcreate, vgextend

fdisk is used to create a partition on the new disk.

partprobe is used to inform the OS of the new partition and update the kernel\\'s partition table.

pvcreate is used to create a physical volume on the new partition.

vgextend is used to extend the volume group to include the new physical volume.

The other options are not correct for the following reasons:

Option A is not correct because it is missing the pvcreate and vgextend commands, which are required to create a physical volume and extend the volume group to include the new physical volume.

Option B is not correct because it uses lvcreate instead of pvcreate to create a new logical volume, which is not necessary for expanding a volume group using a new disk.

Option C is not correct because it uses mkfs to create a file system, which is not necessary for expanding a volume group using a new disk. Additionally, it is missing the pvcreate and vgextend commands, which are required to create a

physical volume and extend the volume group to include the new physical volume.

# **QUESTION 10**

A systems administrator needs to check if the service systemd-resolved.service is running without any errors. Which of the following commands will show this information?

- A. systemctl status systemd-resolved.service
- B. systemctl enable systemd-resolved.service
- C. systemctl mask systemd-resolved.service
- D. systemctl show systemd-resolved.service
- Correct Answer: A
- A. systemctl status systemd-resolved.service

The systemctl status command is used to show the current status of a system service in a Linux system that uses systemd. The status information includes the name of the service, its state (e.g. running, stopped), and any related error messages or warnings.

#### **QUESTION 11**

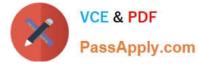

Which of the following commands is used to configure the default permissions for new files?

- A. setenforce
- B. sudo
- C. umask
- D. chmod
- Correct Answer: C
- C. umask

umask is a command in Linux that sets the default file permissions for newly created files and directories.

The default permissions are calculated by subtracting the umask value from 777 for files and 666 for directories. The result is the default permission for each bit (r, w, and x).

For example, a umask value of 022 would result in file permissions of 644 (666 - 022) and directory permissions of 755 (777 - 022).

Option A (setenforce) is used to set the enforcement mode of SELinux, the security module in Linux. It is not used to configure the default permissions for new files.

Option B (sudo) is used to run commands with administrative privileges. It is not used to configure the default permissions for new files.

Option D (chmod) is used to change the permissions of existing files and directories, but not to configure the default permissions for new files.

# **QUESTION 12**

A Linux administrator was notified that a virtual server has an I/O bottleneck. The Linux administrator analyzes the following output:

```
root@linux:~# uptime
18:43:47 up 1 day, 19:58, 1 user, load average: 9.90, 5.83, 2.49
root@linux:~# vmstat 10 10
procs ------memory-----cpu----- --swap----- ---io---- -system- -----cpu------
 r b swpd
             free
                    buff
                            cache si
                                          so bi
                                                   bo
                                                          in
                                                                          sy
                                                                              id wa st
                                                                   CS US
13 0 5520 141228
                   98932 2325312
                                    0
                                           2 10
                                                   28
                                                          192
                                                                       1
                                                                           0
                                                                              99
                                                                                   0
                                                                                       0
                                                                  167
10 0 5608 131280
                   98932 2325324
                                    0 26211
                                              0 26211
                                                          342
                                                                  393 91
                                                                           9
                                                                               0
                                                                                   0
                                                                                       0
10 0 5528
             1096 98932 2325324
                                    0
                                       5242
                                              0
                                                 5242
                                                                               0
                                                                                   0
                                                                                       0
                                                          333
                                                                  402 96
                                                                           4
root@linux:~# free -m
       total used
                     free shared buff/cache available
                      110
                                        2368
                                                  2202
        3933 1454
                              33
Mem:
                     1491
Swap:
        1497
                5
```

Given there is a single CPU in the sever, which of the following is causing the slowness?

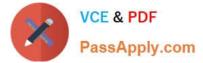

- A. The system is running out of swap space.
- B. The CPU is overloaded.
- C. The memory is exhausted.
- D. The processes are paging.

Correct Answer: B

# **QUESTION 13**

An administrator recently updated the BIND software package and would like to review the default configuration that shipped with this version. Which of the following files should the administrator review?

- A. /etc/named.conf.rpmnew
- B. /etc/named.conf.rpmsave
- C. /etc/named.conf
- D. /etc/bind/bind.conf

Correct Answer: C

# **QUESTION 14**

A Linux administrator is troubleshooting SSH connection issues from one of the workstations.

When users attempt to log in from the workstation to a server with the IP address 104.21.75.76, they receive the following message:

```
ssh: connect to host 104.21.75.76 port 22: Connection refused
```

The administrator reviews the information below:

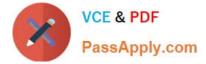

#### Workstation output 1:

eth0: <BROADCAST,MULTICAST, UP, LOWER\_UP> mtu 1500 qdisc mq state UP group default link/ether 00:15:5d:e9:e9:fb brd 5.189.153.255 scope global eth0 inet 5.189.153.89/24 brd 5.189.153.255 scope global eth0

#### Workstation output 2:

default via 5.189.153.1 dev eth0 5.189.153.0/24 dev eth0 proto kertnel scope link src 5.189.153.89

#### Server output 1:

| target | prot | opt    | source          | destination |                                                                                |
|--------|------|--------|-----------------|-------------|--------------------------------------------------------------------------------|
| REJECT | tcp  | 22     | 101.68.78.194   | 0.0.0.0/0   | tcp dpt:22 ctstate NEW, UNTRACKED reject-with icmp-port-unreachable            |
| REJECT | tcp  |        | 222.186.180.130 | 0.0.0.0/0   | top dpt:22 ctstate NEW, UNTRACKED reject-with icmp-port-unreachable            |
| REJECT | tcp  | 1777). | 104.131.1.39    | 0.0.0.0/0   | tcp dpt:22 ctstate NEW, UNTRACKED<br>reject-with icmp-port-unreachable         |
| REJECT | tcp  |        | 68.183.196.11   | 0.0.0.0/0   | <pre>tcp dpt:22 ctstate NEW, UNTRACKED reject-with icmp-port-unreachable</pre> |
| REJECT | tcp  | 22     | 5.189.153.89    | 0.0.0.0/0   | <pre>tcp dpt:22 ctstate NEW, UNTRACKED reject-with icmp-port-unreachable</pre> |
| REJECT | tcp  |        | 41.93.32.148    | 0.0.0.0/0   | <pre>tcp dpt:22 ctstate NEW, UNTRACKED reject-with icmp-port-unreachable</pre> |

Server output 2:

sshd. service - OpenSSH server daemon Loaded: loaded (/usr/lib/systemd/system/sshd.service: disabled: vendor preset: enabled) Active: active (running) since Thu 2021-08-26 18:50:19 CEST; 2 weeks 5 days ago

Server output 3:

eth0: <BROADCAST, MULTICAST, UP, LOWER\_UP> mtu 1500 qdisc mg state UP group default link/ether 52:52:00:2a:bb:98 brd 104.21.75.255 scope global eth0 inet 104.21.75.76/24 brd 104.21.75.255 scope global eth0

Server output 4:

default via 104.21.75.254 dev eth0 104.21.75.0/24 dev eth0 proto kertnel scope link src 104.21.75.76

1.00

#### Which of the following is causing the connectivity issue?

- A. The workstation has the wrong IP settings.
- B. The sshd service is disabled.
- C. The server\\'s firewall is preventing connections from being made.
- D. The server has an incorrect default gateway configuration.

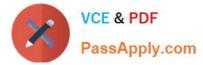

#### Correct Answer: C

As the question states the user tried to ssh from ONE of the workstations, and one of the workstations (Workstation 1) has an IP that is being rejected in the firewall with port 22 (aka ssh)

# **QUESTION 15**

A systems administrator is tasked with changing the default shell of a system account in order to disable iterative logins. Which of the following is the BEST option for the administrator to use as the new shell?

- A. /sbin/nologin
- B. /bin/sh
- C. /sbin/setenforce
- D. /bin/bash
- Correct Answer: A

XK0-005 PDF Dumps

XK0-005 Practice Test

XK0-005 Study Guide